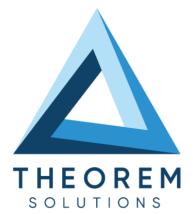

# User Guide CREO - JT

| Product Category        | CADTranslate |
|-------------------------|--------------|
| Product Group           | CREO <> JT   |
| Product Release Version | 26.1         |

| Document Type     | User Guide      |
|-------------------|-----------------|
| Document Status   | Released        |
| Document Revision | 1.0             |
| Document Author   | Product Manager |
| Document Issued   | 17/11/2023      |

| 0 | THEOREM HOUSE  |
|---|----------------|
|   | MARSTON PARK   |
|   | BONEHILL RD    |
|   | TAMWORTH       |
|   | B78 3HU        |
|   | UNITED KINGDOM |

S +44(0)1827 305 350

THEOREM SOLUTIONS INC.
 100 WEST BIG BEAVER
 TROY
 MICHIGAN
 48084
 USA

🕓 +(513) 576 1100

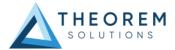

# Contents

| Overview of TRANSLATE                           | 3 |
|-------------------------------------------------|---|
| About Theorem                                   | 3 |
| Theorem's Product Suite                         |   |
| CADTranslate                                    |   |
| CAD <b>Publish</b>                              |   |
|                                                 |   |
| The Creo Bi-directional JT CADverter            |   |
| Primary Product Features                        | 5 |
| Primary Product benefits?                       | 5 |
| Primary Product benefits?                       | 5 |
| Getting Started                                 | 1 |
| Documentation & Installation Media              | 7 |
| Installation                                    | 7 |
| License Configuration                           | 7 |
| Using the Product                               | 7 |
| Using the Product                               | 3 |
| Default Translations                            |   |
| Default Translation – via the Unified Interface | 3 |
| Default Translation – via the Command Line      | ) |
| Translator Customization10                      | ) |
| Common Options for Creo to JT                   | ) |
| CREO Read Arguments                             |   |
| JT Write Arguments                              |   |
| Command Line Advanced Arguments                 |   |
| Creo to JT Advanced Arguments                   |   |
| JT to Creo Advanced Arguments10                 | 5 |
| Appendix A – JT Configuration File19            | ¢ |
| Introduction1                                   | J |
| The Setup Section                               | ) |
| The Level of Detail Section                     | 2 |
| The Filter Section                              | 2 |
| The Metadata section                            | 3 |
| Appendix B – Property Mapping Files24           | ı |

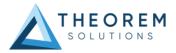

# **Overview of TRANSLATE**

## About Theorem

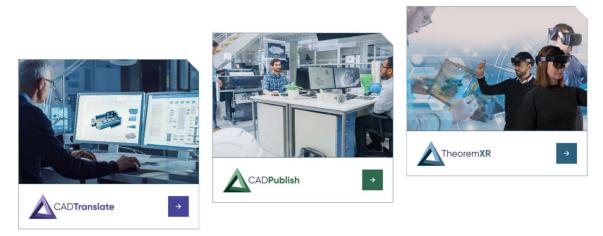

Theorem Solutions is a world leader in the field of Engineering Data Services and Solutions. This leadership position stems from the quality of our technology and the people in the company. Quality comes not only from the skills and commitment of our staff, but also from the vigorous industrial use of our technology & services by world leading customers.

We are proud that the vast majority of the world's leading Automotive, Aerospace, Defense, Power Generation and Transportation companies and their Supply chains use our products and services daily. Working closely with our customers, to both fully understand their requirements and feed their input into our development processes has significantly contributed to our technology and industry knowledge.

Theorem Solutions is an independent UK headquartered company incorporated in 1990, with sales and support offices in the UK and USA. Theorem has strong relationships with the major CAD and PLM vendors, including; Autodesk, Dassault Systemes, ICEM Technologies (a Dassault company), PTC, SolidWorks, Spatial Technology and Siemens PLM Software. These relationships enable us to deliver best in class services and solutions to engineering companies worldwide.

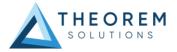

# Theorem's Product Suite

Theorem have 3 main Product brands. These are:

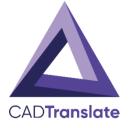

### CAD**Translate**

Direct translation of 3D data to or from an alternate CAD, Visualization or Standards Based format.

See our <u>website</u> for more detail.

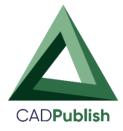

# CAD**Publish**

The creation of documents enriched with 3D content

See our <u>website</u> for more detail.

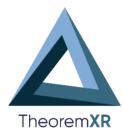

## Theorem XR

Visualization for <u>Augmented (AR)</u>, <u>Mixed (MR)</u> and <u>Virtual (VR)</u> Reality applications

See our <u>website</u> for more detail.

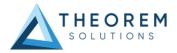

# The Creo Bi-directional JT CADverter

The Creo to JT CADverter is a direct database converter between Creo and JT. It enables the user to convert all forms of mechanical design geometry, as well as assembly and attribute information between these two systems.

CADverter can be purchased as a uni-directional, Creo to JT, or JT to Creo product, or as a bi-directional product.

The translator can be invoked in batch mode with the command line interface allowing the conversion process to be integrated into any process oriented operation. Alternatively the conversion process may be operated by using the Theorem Unified Interface.

### **Primary Product Features**

- CADverter converts all geometry
- If assembly data (product structure) is in the file, the assembly structure will be mapped between the two systems as well as colour information
- The user can filter data to optimize the process
- If you wish to visualise and interrogate the JT or Creo data this can be done by using the integrated User Interface, which is included with CADverter
- The conversion process can be run Interactively from the Creo session, in Batch Mode or using the Unified Interface
- Command line interface allows process integration
- •

### Primary Product benefits?

- Direct conversion between Creo and JT reduces processing time, simplifies integration and retains accuracy of the model
- •
- The integrated viewing capability enables visual verification, pre and post translation
- The integrated data filtering options allows selected data ONLY to be processed, enabling optimisation of translations and time savings
- •
- By converting all forms of geometry no data is lost, eliminating the time required to recreate missing data

•

• With over 20 years industrial use Theorem's product robustness and quality is well proven, reducing your business risk

This document will focus specifically on guidance for the use of the CADverter for Creo to JT product. For information regarding any of Theorem's product ranges please contact <u>sales@theorem.com</u>

#### Primary Product benefits?

• Being a direct database converter all pre and post processing is eliminated, saving time.

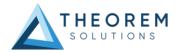

- Reduce costs due to processing time and increase overall conversion success levels by filtering input data and focusing the conversion to only those elements required.
- Reduce costs and risks associated to accessing the wrong version of data by integrating the conversion process into a related business processes.
- With over 20 years of industrial use Theorem translation products robustness and quality is well proven, reducing your business risk.

This document will focus specifically on guidance for the use of the Creo – JT product. For information regarding any of Theorem's product ranges please contact <u>sales@theorem.com</u>

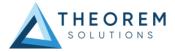

# **Getting Started**

### **Documentation & Installation Media**

The latest copy of the User Guide documentation can be found on our web site at:

#### http://www.theorem.com/Documentation

Each product has a specific link that provides user documentation in the form of PDF and Tutorials.

The latest copy of Theorem software can be found via the link above and by searching for the specific product. Each product has a specific link to the Product Release Document, which contains a link to the download location of the installation CD.

Alternatively, you can request a copy of the software to be shipped on a physical CD.

#### Installation

The installation is run from the .msi file download provided. For full details of the installation process, visit <u>www.theorem.com/documentation</u> and select UI from the product selection list.

### License Configuration

To run any product a valid license file is required. The Flex License Manager is run from the .msi file download provided. For full details of the installation process, visit <u>www.theorem.com/documentation</u>

### Using the Product

To use the product, follow the documented steps found in this document or follow the online video tutorials which can be found from <u>www.theorem.com/documentation</u>

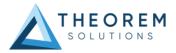

# Using the Product

## Default Translations

## Default Translation - via the Unified Interface

The Unified Interface can be started via the Start Menu – if a shortcut was added during installation.

#### Alternatively, the Unified Interface can be run via a Windows Explorer selection in: <UI\_installation\_directory>\bin\Unified\_Interface.cmd

The following interface will be launched:

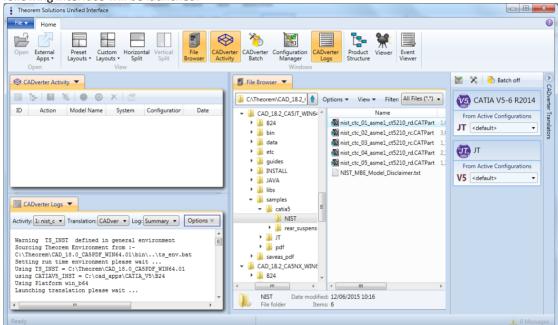

The default layout is split into 4 primary areas, which can be altered to the users prefer:

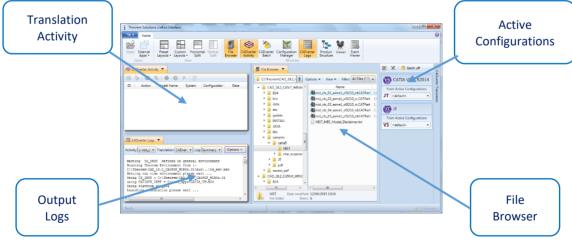

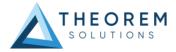

The simplest way to translate from Creo to JT is to drag a file from the file Browser Pane on to the Active Configurations for the translation you require.

|                |        | 1.12 | 9/6/2017 7:52 PM   |                            |
|----------------|--------|------|--------------------|----------------------------|
| -              | 282 KB | Cre  | 9/6/2017 7:52 PM   | From                       |
| _2456.xpr      | 165 KB | Gre  | 5/23/2016 7:55 PM  | JT <default></default>     |
| d 222556.xpr   | 171 KB | Gre  | 5/23/2016 7:55 PM  |                            |
| 222557.prt.1   | 237 KE | Ore  | 5/12/2016 8:48 PM  | Creo 4.0                   |
| 222558.prt.1   | 89 KB  | Cre  | 5/12/2016 8:18 PM  | From Active Configurations |
| 222745.xas     | 102 KB | Cre  | 5/23/2005-3-52 F/M |                            |
| 1 222746.asm.4 | 108 K8 | Cre  | 5/13/2016 2:38 PM  | JT <default> •</default>   |
| °?746.xas      | 106 KB | Cre  | 5/23/2016 7:55 PM  |                            |
| -              | 91 KB  | Cre  | 5/11/2016 8:03 PM  |                            |
|                |        | Cen  | 5/11/2016 8:04 PM  |                            |

On completion, the Unified Interface will display the activity information and details from the log file created during the translation, if requested, in the Translation Activity and Output Log panes, respectively. The generated output data can be located by selecting the translation from the Activity pane and opening the output folder:

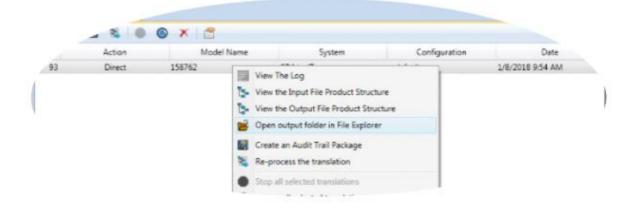

## Default Translation - via the Command Line

Running a translation via the command line can be carried out via the *cad\_run.cmd* file located in the *<installation\_directory>\bin* directory. The format of the command is as follows when translating from Creo to JT:

<Translator\_installation\_directory>\bin\cad\_run.cmd CR[X]\_JT -i <input\_file> -o <output\_file>
The format of the command is as follows when translating from JT to Creo:

<Translator\_installation\_directory>\bin\cad\_run.cmd JT\_CR[X] -i <input\_file> -o <output\_file>
Note! Replace the [X] seen in the example with the version of CREO you are using E.g. for CREO 6 change
to CR6.

| .1 |                                                                                                    |       |        |      |  |
|----|----------------------------------------------------------------------------------------------------|-------|--------|------|--|
|    | C:\Windows\system32\cmd.exe                                                                                                    | -     |        | ×    |  |
|    | C:\>"C:\Program Files\Theorem\23.3\bin\cad_run.cmd" CR6_JT -i "C:\Program Files\Theorem\23.3\samples\Crea<br>ernator.asm" -o C:\TEMP\alternator.jt | \Alte | rnator | \alt |  |

The example above will translate a CREO sample file provided within the installation and produce the following output to the target location. In this case:

C:\Temp\alternator.prt

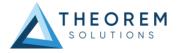

# **Translator Customization**

The Theorem translator allows the information that is read from the source system and written to the target system to be tailored via a set of user specified arguments. Commonly used arguments are supported via the Unified Interface, with Advanced Arguments being described within this document for use in the Unified Interface or via the Command Line invocation.

## Common Options for Creo to JT

Within the Configuration Manager panel of the Unified Interface, arguments that can be specified when publishing Creo data into JT are grouped into the following areas:

- JT Write Those arguments that affect how the data is written to JT
- General Those arguments that are common to ALL Publishing activities regardless of source data

### **CREO** Read Arguments

The image below shows the Creo Read arguments that are available, with their default settings:

| Creo Read JT Write General         |              |
|------------------------------------|--------------|
| Option Name                        | Value        |
| Transfer Solids                    | $\checkmark$ |
| Transfer Quilts                    | $\checkmark$ |
| Transfer Datum Curves              | $\checkmark$ |
| Transfer Datum Surfaces            | $\checkmark$ |
| Read PMI                           |              |
| Fill PMI Text                      |              |
| Read Cables                        | $\checkmark$ |
| Process SimpRep (Interactive only) |              |
| Create Empty Nodes                 |              |
| Read Sub Assembly Colours          |              |
| Read Part Colours                  | $\checkmark$ |
| Read Surface Colours               | $\checkmark$ |
| Instance Processing                | Off ~        |
| Instance name                      |              |

#### Each of these options is described below:

| Option          | Description                                                                                  |  |
|-----------------|----------------------------------------------------------------------------------------------|--|
| Transfer Solids | <ul> <li>Enables solid processing. (Default is on).</li> <li>Command Line Syntax:</li> </ul> |  |
|                 | <ul> <li>no_solids – to Disable</li> </ul>                                                   |  |
| Transfer Quilts | <ul><li>Enables quilt processing. (Default is on).</li><li>Command Line Syntax:</li></ul>    |  |

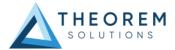

|                           | <ul> <li>no_quilts – to Disable</li> </ul>                                                             |  |  |
|---------------------------|----------------------------------------------------------------------------------------------------|--|--|
| Transfer Datum Curves     | Enables Datum Curve processing. (Default is on).                                                       |  |  |
|                           | Command Line Syntax:                                                                                   |  |  |
|                           | <ul> <li>no datum curves – to Disable</li> </ul>                                                       |  |  |
| Transfer Datum Surfaces   | Enables Datum Surface processing. (Default is on).                                                     |  |  |
|                           | Command Line Syntax:                                                                                   |  |  |
|                           | <ul> <li>no_datum_surfaces – to Disable</li> </ul>                                                     |  |  |
| Read PMI                  | Enables reading of PMI. (Default is off).                                                              |  |  |
|                           | Command Line Syntax:                                                                                   |  |  |
|                           | o read_pmi                                                                                             |  |  |
| Fill PMI Text             | Enabled when 'Read PMI' is selected. Improves the quality of PMI,                                      |  |  |
|                           | but increases output size and processing time. (Default is off)                                        |  |  |
|                           | Command Line Syntax:                                                                                   |  |  |
|                           | <ul> <li>fill_pmi_text</li> </ul>                                                                      |  |  |
| Read Cables               | Enables the reading of Cable data from Creo. (Default is off). Note                                    |  |  |
|                           | that in the Creo Configuration Editor, the setting display_thick_cables                                |  |  |
|                           | should be set to yes.                                                                                  |  |  |
|                           | Command Line Syntax:                                                                                   |  |  |
|                           | <ul> <li>read_cables</li> </ul>                                                                        |  |  |
| Process Simprep           | Enables the reading of a specified Simplified Representation. This is                                  |  |  |
|                           | only available when processing data interactively and using the                                        |  |  |
|                           | option via the Configuration Manager.                                                                  |  |  |
|                           | Command Line Syntax:                                                                                   |  |  |
|                           | o process_simprep                                                                                      |  |  |
| Create Empty Nodes        | If a part is missing, create an empty leaf node for it. (Default is off)                               |  |  |
|                           | Command Line Syntax:                                                                                   |  |  |
|                           | <ul> <li>create_empty_part</li> </ul>                                                                  |  |  |
| Read Sub Assembly Colours | Read colour information set on sub-assembly level (Default is off)                                     |  |  |
|                           | Command Line Syntax:                                                                                   |  |  |
|                           | <ul> <li>sub_assy_colours</li> <li>sub_assy_colours</li> </ul>                                         |  |  |
| Dood Dort Colours         | <ul> <li>sub_assy_colours_off (default)</li> </ul>                                                     |  |  |
| Read Part Colours         | Read colour information set on parts. (Default is on)                                                  |  |  |
|                           | Command Line Syntax:                                                                                   |  |  |
|                           | <ul> <li>part_colours (default)</li> <li>part_colours off</li> </ul>                                   |  |  |
| Read Surface Colours      | <ul> <li>part_colours_off</li> <li>Read colour information set on surfaces. (Default is on)</li> </ul> |  |  |
| Read Surface Colours      | Command Line Syntax:                                                                                   |  |  |
|                           | <ul> <li>surface colours (default)</li> </ul>                                                          |  |  |
|                           | <ul> <li>surface_colours_off</li> </ul>                                                                |  |  |
| Instance Processing       | Process a defined instance. Contains 3 options:                                                        |  |  |
| instance i rocessing      | (Not to be used in conjunction with Process Specified Instance).                                       |  |  |
|                           | (Default is off).                                                                                      |  |  |
|                           | • Off                                                                                                  |  |  |
|                           | • List all instances in log file - List all instances of Family table                                  |  |  |
|                           | to the progress file.                                                                                  |  |  |
|                           | <ul> <li>Command Line Syntax</li> </ul>                                                                |  |  |
|                           | <ul> <li>instance LIST_ALL</li> </ul>                                                                  |  |  |
|                           | Process Specified Instance – Only process the specified                                                |  |  |
|                           | instance. The Text Box Instance Name will become active.                                               |  |  |
|                           | <ul> <li>Command Line Syntax</li> </ul>                                                                |  |  |
|                           | <ul> <li>instance [instance_name]</li> </ul>                                                           |  |  |
| Instance Name             | Enter the instance name to process. <i>Only activates when 'Process</i>                                |  |  |
|                           | Specified Instance' selected.                                                                          |  |  |
|                           |                                                                                                    |  |  |

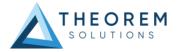

## JT Write Arguments

The image below shows the JT Write arguments that are available, with their default settings:

| Creo Read JT Write General |       |
|----------------------------|-------|
| Option Name                | Value |
| Config File                |       |

#### Each of these options is described below:

| Option      | Description                                                                                                    |
|-------------|----------------------------------------------------------------------------------------------------|
| Config File | <ul> <li>Allows a JT configuration file to be specified.</li> <li>Please see Appendix A for a full description of the JT config file format.</li> <li>Command Line Syntax <ul> <li>-z [path_to_file]</li> </ul> </li> </ul> |

# Creo to JT General Arguments

The image below shows the General arguments that are available, with their default settings:

| Creo Read JT Write General |       |
|----------------------------|-------|
| Option Name                | Value |
| Mass Properties            |       |
| Advanced                   |       |

Each of these options is described below:

| Option          | Description                                                                                                    |
|-----------------|----------------------------------------------------------------------------------------------------|
| Mass Properties | <ul> <li>Mass properties (volume/area CofG) are read and any applied materials, using this option, in cases where a part has multiple solids, volume and area values are summed, but CofG data is invalid.</li> <li>Command Line Syntax         <ul> <li>mprops</li> </ul> </li> </ul> |
| Advanced        | Allows any of the Command Line Advanced arguments documented to be passed to the Unified Interface invocation.                                                                                                    |

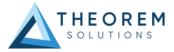

# Command Line Advanced Arguments

Any of the advanced arguments can be added to the Command Line Invocation or to the General->Advanced field when run from within the User Interface.

# Creo to JT Advanced Arguments

| Creo Read Argument                                                       | Description                                                                                                    |  |
|--------------------------------------------------------------------------|----------------------------------------------------------------------------------------------------|--|
| pmi_pcurves                                                              | Store non planar PMI graphics                                                                                     |  |
|                                                                          | (leaders not in the plane of the annotation)                                                                      |  |
| unique_occ                                                               | Read multiple occurrences, eg support for occurrence PMI                                                          |  |
|                                                                          | associations                                                                                                    |  |
| _read_assy_pmi                                                           | reads PMI in lower level assembly parts                                                                           |  |
| ignore_std_views                                                         | Disable reading views with standard names (TOP, LEFT, etc).                                                       |  |
| _ignore_view_list <file></file>                                          | supply a list of view names to be ignored                                                                         |  |
| no_exploded_views                                                        | Disables exploded views.                                                                                          |  |
| part_level_views                                                         | Default: <b>off</b>                                                                                               |  |
|                                                                          | Enable the processing of Part Level Views within an assembly.                                                     |  |
| part_level_views_moved                                                   | Process part level views and move into assembly space, such that<br>only one part instance's views are displayed. |  |
| part_level_pmi                                                           | Default: <b>off</b>                                                                                               |  |
|                                                                          | Enable the processing of PMI on parts within an assembly.                                                         |  |
| view part name                                                           | Uses the part name in the view names to help identify the views                                                   |  |
|                                                                          | when selected in Creo                                                                                             |  |
| views_geom_exploded <on td=""  <=""><td>Default: <b>hybrid</b></td></on> | Default: <b>hybrid</b>                                                                                            |  |
| off   hybrid   hybrid2>                                                  | Geometry grouped into assembly nodes for views is by default                                                      |  |
|                                                                          | done on a view bases, which re-uses geometry where possible.                                                      |  |
|                                                                          | This option creates a node for every item of geometry so that the                                                 |  |
|                                                                          | views can hide/show them in the views. This can (depending upon                                                   |  |
|                                                                          | the data and views) reduce the resulting file size and shorten the                                                |  |
|                                                                          | translation time.                                                                                                 |  |
|                                                                          | exploded - off - create a node per view with all geometry / wire                                                  |  |
|                                                                          | etc for that view                                                                                                 |  |
|                                                                          | <i>explode - on -</i> create nodes for very solid / wireframe etc that can                                        |  |
|                                                                          | be referenced by views                                                                                            |  |
|                                                                          | <i>hybrid (default)</i> - mixture of explode on/off - solids being                                                |  |
|                                                                          | exploded and wireframe grouped (best compromise)                                                                  |  |
|                                                                          | hybrind2 - as hybrid with points also grouped                                                                     |  |

| JT Write Argument    | Description                                                                |  |  |
|----------------------|----------------------------------------------------------------------------|--|--|
| Parasolid Tolerant   | A secondary option to be used when Brep Type = XT Brep (Theorem)           |  |  |
| Modelling            | output is specified. Enables Parasolid tolerant modelling. Default is ON   |  |  |
|                      | Command Line Syntax                                                        |  |  |
|                      | <ul> <li>nopstolmodel – to turn off</li> </ul>                             |  |  |
| Factor               | Specify the factor level of Parasolid Tolerant Modelling when turned on.   |  |  |
|                      | Default is 3.                                                              |  |  |
|                      | Command Line Syntax                                                        |  |  |
|                      | <ul> <li>pstolmodel 3</li> </ul>                                           |  |  |
| Sew Parasolid Bodies | A secondary option to be used when Brep Type = XT Brep (Theorem)           |  |  |
|                      | output is specified. Enables the sewing of Parasolid bodies. Default is ON |  |  |
|                      | Command Line Syntax                                                        |  |  |
|                      | ○ nosew – to turn off                                                      |  |  |

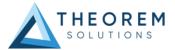

| Tolerance                        | Specify the tolerance for the sew command above. Default is 0.01.                                                                                         |  |  |
|----------------------------------|----------------------------------------------------------------------------------------------------|--|--|
|                                  | Command Line Syntax                                                                                                    |  |  |
|                                  | o pssew 0.01                                                                                                    |  |  |
| Incremental Sewing               | Enables incremental sewing when used with Sew Parasolid Bodies.                                                                                           |  |  |
|                                  | Default is ON.                                                                                                    |  |  |
|                                  | Command Line Syntax                                                                                                    |  |  |
|                                  | <ul> <li>no_sew_increm – to turn off</li> </ul>                                                                                                    |  |  |
| Split Discontinuous              | A secondary option to be used when Brep Type = XT Brep (Theorem)                                                                                          |  |  |
| Surfaces                         | output specified. Splits discontinuous surfaces. Default is OFF.                                                                                          |  |  |
|                                  | Command Line Syntax                                                                                                    |  |  |
|                                  | <ul> <li>brep_prep – to turn on</li> </ul>                                                                                                    |  |  |
| <b>-</b> 1 1                     | <ul> <li>no_brep_prep - to turn off</li> </ul>                                                                                                    |  |  |
| Force body creation              | A secondary option enabled when XT Brep (Theorem) output specified.                                                                                       |  |  |
| (No check of Parasolid entities) | Removes the checking of Parasolid entities. Default is ON.                                                                                                |  |  |
| entities)                        | <ul> <li>Command Line Syntax         <ul> <li>nocheck – (force body creation without checking =</li> </ul> </li> </ul>                                    |  |  |
|                                  | <ul> <li>nocheck – (force body creation without checking =<br/>Default)</li> </ul>                                                                        |  |  |
|                                  | <ul> <li>check – (doesn't force the body creation - Parasolid</li> </ul>                                                                                  |  |  |
|                                  | checking is enabled)                                                                                                    |  |  |
| Fix Degenerate Edges             | A secondary option to be used when <i>Brep Type</i> = <i>XT Brep (Theorem)</i>                                                                            |  |  |
| The Degenerate Luges             | output specified. On face create failure, check and fix any degenerate                                                                                    |  |  |
|                                  | edges. Default is ON.                                                                                                    |  |  |
|                                  | Command Line Syntax                                                                                                    |  |  |
|                                  | o fix_degen                                                                                                    |  |  |
|                                  | <ul> <li>no_fix_degen – to turn off</li> </ul>                                                                                                    |  |  |
| Specify a Face Edge              | A secondary option to be used when <i>Brep Type</i> = <i>XT Brep (Theorem)</i>                                                                            |  |  |
| Tolerance                        | output specified. Specify an edge tolerance to be used when creatin                                                                                       |  |  |
|                                  | faces. Default is ON.                                                                                                    |  |  |
|                                  | Command Line Syntax                                                                                                    |  |  |
|                                  | <ul> <li>Please see Edge Tolerance below</li> </ul>                                                                                                    |  |  |
| Edge Tolerance                   | A secondary option used with Specify a Face Edge Tolerance where the                                                                                      |  |  |
|                                  | tolerance value is assigned. Default is 0.000006.                                                                                                    |  |  |
|                                  | Command Line Syntax                                                                                                    |  |  |
| Figure 11 for the second in      | <ul> <li>o face_edge_tol 0.000006</li> </ul>                                                                                                    |  |  |
| Fix small features in<br>solids  | A secondary option to be used when <i>Brep Type</i> = <i>XT Brep (Theorem)</i><br>output specified. Remove small edges, sliver and spike faces from solid |  |  |
| Solius                           | bodies. Default is OFF.                                                                                                    |  |  |
|                                  | Command Line Syntax                                                                                                    |  |  |
|                                  | $\circ$ ps_fix_small – to turn on                                                                                                    |  |  |
|                                  | <ul> <li>no ps fix small - default</li> </ul>                                                                                                    |  |  |
| Fix small features in            | A secondary option to be used when Brep Type = XT Brep (Theorem)                                                                                          |  |  |
| open solids                      | output specified. Remove small edges, sliver and spike faces from open                                                                                    |  |  |
|                                  | solids. Default is OFF.                                                                                                    |  |  |
|                                  | Command Line Syntax                                                                                                    |  |  |
|                                  | <ul> <li>ps_fix_osol – to turn on</li> </ul>                                                                                                    |  |  |
|                                  | <ul> <li>no_ps_fix_osol - default</li> </ul>                                                                                                    |  |  |
| Simplify Geometry                | A secondary option to be used when Brep Type = XT Brep (Theorem)                                                                                          |  |  |
|                                  | output specified. Simplify Geometry. Default is OFF.                                                                                                    |  |  |
|                                  | Command Line Syntax                                                                                                    |  |  |
|                                  | <ul> <li>simplify_solids – to turn on</li> </ul>                                                                                                    |  |  |
| Verbose Report                   | Defines the report. Default is 'Config File setting'                                                                                                    |  |  |
|                                  | Command Line Syntax                                                                                                    |  |  |
|                                  | <ul> <li>Config File Setting: Default</li> </ul>                                                                                                    |  |  |
|                                  | <ul> <li>No: -VerboseReporting false</li> </ul>                                                                                                    |  |  |

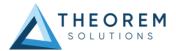

|                  | <ul> <li>Yes: -VerboseReporting true</li> </ul>                                   |  |
|------------------|-----------------------------------------------------------------------------------|--|
| Output Units     | Output unit definition. Default is <i>'Config File setting'</i>                   |  |
| •                | Command Line Syntax                                                               |  |
|                  | <ul> <li>Config File Setting: Default</li> </ul>                                  |  |
|                  | <ul> <li>As Input: -OutputUnits <inputunits></inputunits></li> </ul>              |  |
|                  | • Millimeters: -OutputUnits mm                                                    |  |
|                  | • Centimeters: -OutputUnits cm                                                    |  |
|                  | • Meters: -OutputUnits m                                                          |  |
|                  | • Inches: -OutputUnits inches                                                     |  |
|                  | <ul> <li>Feet: -OutputUnits feet</li> </ul>                                       |  |
|                  | • Yards: -OutputUnits yards                                                       |  |
|                  |                                                                                   |  |
| Structure Output | Specifies the type of assembly structure to be output. Default is                 |  |
| Туре             | JT.                                                                               |  |
|                  | Selectable options are:                                                           |  |
|                  | JT: Default                                                                       |  |
|                  | PLMXML ( with external references to JT files)                                    |  |
|                  | STEP BOM ( with external references to JT files)                                  |  |
|                  | <ul> <li>Command Line Syntax</li> </ul>                                           |  |
|                  | <ul> <li>JT: Default</li> </ul>                                                   |  |
|                  | PLMXML: <see plmxml="" ref="" type=""></see>                                      |  |
|                  | <ul> <li>STEP BOM: write_stepbom</li> </ul>                                       |  |
| PLMXML Reference | Only active if a Structure Type of PLMXML is selected.                            |  |
| Туре             | • Selectable options are:                                                         |  |
| 717 -            | 1. PLMXML referencing JT Parts in the same folder                                 |  |
|                  | 2. PLMXML in addition to the JT Assembly File                                     |  |
|                  |                                                                                   |  |
|                  | <ul> <li>Command Line Syntax</li> </ul>                                           |  |
|                  | <ul> <li>1: plmxml_only</li> </ul>                                                |  |
|                  | ■ 2: write_plmxml                                                                 |  |
| PLMXML Property  | Allows a Property Mapping file to be selected. Only active if a                   |  |
| Mapping File     | Structure Type of PLMXML is selected. (See Appendix B for the file                |  |
|                  | format)                                                                           |  |
|                  | Command Line Syntax                                                               |  |
|                  | <ul> <li>plmxml_prop_map_file [File]</li> </ul>                                   |  |
|                  |                                                                                   |  |
|                  | <i>Note!</i> When this option is unset, the file                                  |  |
|                  | "plmxml_property_mapping.txt" in the 'data\jt folder' will be used                |  |
|                  | as the mapping file. This file contains lines with mappings that are              |  |
|                  |                                                                                   |  |
|                  | mandatory for certain downstream applications and mappings to                     |  |
|                  | remove attributes used solely in the translation process. Therefore               |  |
|                  | it is a good idea to start with a copy of this file when creating a               |  |
| Dran Turra       | new mapping file.                                                                 |  |
| Вгер Туре        | Specifies the BREP type in the resultant JT Files. Default is XT                  |  |
|                  | Brep.                                                                             |  |
|                  | Selectable options are:                                                           |  |
|                  | JT Brep                                                                           |  |
|                  | XT Brep (Theorem)                                                                 |  |
|                  | JT Brep (JT Open)                                                                 |  |
|                  | <ul> <li>Command Line Syntax</li> </ul>                                           |  |
|                  | -                                                                                 |  |
|                  | <ul> <li>JT Brep: Default</li> <li>XT Brep (Theorem): xt_brep no_fixup</li> </ul> |  |

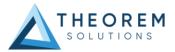

|                                              | <ul> <li>JT Brep (JT open): jt_xt_brep</li> </ul>                      |  |
|----------------------------------------------|------------------------------------------------------------------------|--|
| Explode Solids to Faces                      | A secondary option enabled when XT Brep (Theorem) output specified.    |  |
|                                              | Explodes solids to faces. Default is OFF.                              |  |
|                                              | Command Line Syntax                                                    |  |
|                                              | <ul> <li>split_brep</li> </ul>                                         |  |
| Brep Wireframe                               | Store wireframe on JT Brep. Default is YES.                            |  |
|                                              | Command Line Syntax                                                    |  |
|                                              | <ul> <li>Yes: Default</li> </ul>                                       |  |
|                                              | <ul> <li>No (Tessellated): no_brep_wire</li> </ul>                     |  |
| Produce Tessellated                          | Convert Brep data directly to facetted data. Default is OFF            |  |
| Output                                       | Command Line Syntax                                                    |  |
|                                              | <ul> <li>tess_output</li> </ul>                                        |  |
| Expand Part                                  | Process multi-solid parts as an assembly. Default is OFF.              |  |
|                                              | Command Line Syntax                                                    |  |
|                                              | $\circ$ expand_part                                                    |  |
| Reuse Solids                                 | Used with Expand Part to re-use existing solids. Default is OFF.       |  |
|                                              | Command Line Syntax                                                    |  |
|                                              | <ul> <li>reuse_solids</li> </ul>                                       |  |
| CAD Property Mapping                         | A file containing a list of CAD properties and information on how they |  |
| File                                         | are mapped to the JT file. Not used by default.                        |  |
|                                              | Command Line Syntax                                                    |  |
| <ul> <li>cad_prop_map_file [File]</li> </ul> |                                                                        |  |

# JT to Creo Advanced Arguments

| JT Read Option          | Description                                                                                |  |  |
|-------------------------|--------------------------------------------------------------------------------------------|--|--|
| Small Curves            | <ul><li>Report Small curves as errors. (default OFF)</li><li>Command Line Syntax</li></ul> |  |  |
|                         |                                                                                            |  |  |
|                         | <ul> <li>small_curves (to enable)</li> </ul>                                               |  |  |
| Extend Nurb Surfaces    | Extends NURBS surfaces beyond face limits for curve projection                             |  |  |
|                         | (default state)                                                                            |  |  |
|                         | Command Line Syntax                                                                        |  |  |
|                         | <ul> <li>no_extend_nurb -(Don't extend NURBS surfaces to</li> </ul>                        |  |  |
|                         | face limits)                                                                               |  |  |
|                         | <ul> <li>extend_nurb <int> - (trims NURBS surfaces to <int> *</int></int></li> </ul>       |  |  |
|                         | 0.0001 face extents in u and v)                                                            |  |  |
|                         |                                                                                            |  |  |
| Damage Caravas          |                                                                                            |  |  |
| Remove Groups           | Remove Group entities into assembly structure. (default OFF)                               |  |  |
|                         | Command Line Syntax                                                                        |  |  |
|                         | <ul> <li>remove_groups (to enable)</li> </ul>                                              |  |  |
|                         | •                                                                                          |  |  |
| Use Ref Name            | Uses file name from input system to name files (default OFF)                               |  |  |
|                         | Command Line Syntax                                                                        |  |  |
|                         | <ul> <li>use_ref_name (to enable)</li> </ul>                                               |  |  |
|                         |                                                                                            |  |  |
| Re-tessellate Brep Data | Allows Brep data to be re-tessellated to create a link between the faces                   |  |  |
|                         | in the Brep and the tessellated representation. There is a choice                          |  |  |
|                         | between processing just the tessellated form or both the tessellated                       |  |  |
|                         | and Brep forms with the links between them. Default is 'Off'.                              |  |  |
|                         | Command Line Syntax                                                                        |  |  |
|                         | <ul> <li>On – Re-tessellate Brep Data: tess brep</li> </ul>                                |  |  |

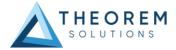

|                                                 | <ul> <li>On – Re-tessellate and Read Brep Data:<br/>tess_and_read_brep</li> </ul>                                                                                                    |
|-------------------------------------------------|----------------------------------------------------------------------------------------------------|
| Read as Bounding Boxes                          | <ul> <li>This option allows the user to read the JT file as a very light weight bounding box representation, with each solid having its own bounding box.</li> <li>This option may be useful when the part's details are not of interest, as much as the <u>physical space</u>, the part occupies.</li> <li>Command Line Syntax <ul> <li>bounding_box</li> </ul> </li> </ul>  |
| Exclude small solids (by absolute value)        | <ul> <li>Exclude solids that have bounding boxes smaller than value. Default is OFF.</li> <li>Command Line Syntax <ul> <li>bb_exclude_value</li> </ul> </li> </ul>                                                                                                    |
| Exclude small solids (by bounding box fraction) | <ul> <li>This option allows the user to exclude small solids from the JT read, the excluded solids being smaller than a specified fractional size of the overall bounding box of the part.</li> <li>Command Line Syntax <ul> <li>bounding_box_frac [value]</li> </ul> </li> </ul>                                                                                             |
| Exclude parts File for bounding box checks      | <ul> <li>This option allows the user to supply an input file containing a list of JT parts, one per line. The parts specified in the file will be excluded from the checks to remove small solids. This option is used in conjunction with the "Exclude Small Solids" options.</li> <li>Command Line Syntax <ul> <li>bb_exclusion_file '[path_to_file]</li> </ul> </li> </ul> |
| Creo Write Option                               | Description                                                                                                    |
| Collapse Assembly Structure                     | If the Input CAD data contains any assembly structure, then by default<br>assembly structure will be created in the Output CAD format. Running<br>this option causes the assembly structure to be "exploded" into a flat<br>single component file.<br>• Command Line Syntax<br>• noditto                                                                                      |
| Group All Geometry                              | Creo default is to create one part per Solid body. This option will allow<br>all Geometry to be written into one part.<br>• Command Line Syntax<br>• mult_feat_on<br>• mult_feat_off (default)                                                                                                    |
| Group Open Solids into a Single<br>Creo Part    | <ul> <li>This option will allow all "Open Solid" (Quilt) Geometry to be written into one part.</li> <li>Command Line Syntax <ul> <li>mult_open_on</li> <li>mult_open_off (default)</li> </ul> </li> </ul>                                                                                                    |
| Group Closed Solids into a Single<br>Creo Part  | <ul> <li>This option will allow all "Closed Solid" Geometry to be written into one part.</li> <li>Command Line Syntax <ul> <li>mult_brep_on</li> </ul> </li> </ul>                                                                                                    |

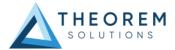

o mult\_brep\_off (default)

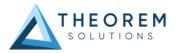

# Appendix A – JT Configuration File

## Introduction

A configuration file contains the settings for your translations. The configuration file can be specified using the command line option –config or -z.

If this is not supplied the following directories will be searched in the specified order for the named configuration files : (TS\_INST = Installed directory)

tess.config in the directory where the translator is run

tess.config in TS\_INST\etc directory

Two example config files are provided in the **TS\_INST\etc** directory, a

The JT configuration file contains various sections, each containing different settings based on the section.

### The Setup Section

The setup options in the configuration file define how your files are translated. The setup section is the first part of the configuration file and contains a series of standard translator options.

#### To edit setup options

- 1. Open an existing configuration file with a text editor.
- 2. Edit the configuration file options listed in the table below.
- 3. Save the configuration with a .config extension

| Option name            | Keywords            | Example                                   |
|------------------------|---------------------|-------------------------------------------|
| <b>EAITranslator</b>   | EAITranslator {     | EAITranslator {                           |
| OutputDirectory        | "path to directory" | OutputDirectory = "/home/ <user>/"</user> |
| <u>CommonPartsPath</u> | "path to directory" | CommonPartsPath= "/myaccount/jtparts/"    |
| <u>chordalOption</u>   | "RELATIVE"          | chordalOption = "RELATIVE"                |
|                        | "ABSOLUTE"          |                                           |
| structureOption        | "PER_PART"          | structureOption = "MONOLITHIC"            |
|                        | "MONOLITHIC"        |                                           |
|                        | "FULL_SHATTER"      |                                           |
| WriteWhichFiles        | "ALL"               | WriteWhichFiles = "ALL"                   |
|                        | "ASSEMBLY_ONLY"     |                                           |
|                        | "PARTS_ONLY"        |                                           |
| <u>compression</u>     | true                | compression = true                        |
|                        | TRUE                |                                           |
|                        | false               |                                           |
|                        | FALSE               |                                           |
| advCompression         | true                | advcompression = true                     |
|                        | TRUE                |                                           |

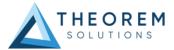

|                      | false               |                           |
|----------------------|---------------------|---------------------------|
|                      | FALSE               |                           |
| advCompressionLevel  | any number          | advCompressionLevel = 0.0 |
| <u>JtFileFormat</u>  | Any JT file version | JtFileFormat = "95"       |
| <u>triStripOpt</u>   | true                | triStripOpt = false       |
|                      | TRUE                |                           |
|                      | false               |                           |
|                      | FALSE               |                           |
| seamSewing           | true                | seamSewing = true         |
|                      | TRUE                |                           |
|                      | false               |                           |
|                      | FALSE               |                           |
| <u>seamSewingTol</u> | any number          | seamSewingTol = 0.001     |
| <u>includeBrep</u>   | true                | includeBrep = true        |
|                      | TRUE                |                           |
|                      | false               |                           |
|                      | FALSE               |                           |
| IncludeGeom          | true                | includeGeom = true        |
|                      | TRUE                |                           |
|                      | false               |                           |
|                      | FALSE               |                           |
| autoXtBrep           | true                | <u>autoXtBrep = false</u> |
|                      | TRUE                |                           |
|                      | false               |                           |
|                      | FALSE               |                           |
| brepPrecision        | "SINGLE"            | brepPrecision = "SINGLE"  |
|                      | "DOUBLE"            |                           |
| autoNameSanitize     | true                | autoNameSanitize = true   |

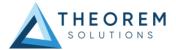

|                         | TRUE       |                                |
|-------------------------|------------|--------------------------------|
|                         | false      |                                |
|                         | FALSE      |                                |
| nameSanitize Macro      | Macro name | nameSanitizeMacro = ""         |
| updateChangedPartsOnly  | true       | updateChangedPartsOnly = false |
|                         | TRUE       |                                |
|                         | false      |                                |
|                         | FALSE      |                                |
| <u>verboseReporting</u> | true       | verboseReporting = false       |
|                         | TRUE       |                                |
|                         | false      |                                |
|                         | FALSE      |                                |
| writeAsciiAssembly      | true       | writeAsciiAssembly = false     |
|                         | TRUE       |                                |
|                         | false      |                                |
|                         | FALSE      |                                |
| singlePartsNoAssem      | true       | singlePartsNoAssem = false     |
|                         | TRUE       |                                |
|                         | false      |                                |
|                         | FALSE      |                                |
| autoLowLODgeneration    | true       | autoLowLODgeneration = true    |
|                         | TRUE       |                                |
|                         | false      |                                |
|                         | FALSE      |                                |
| smartLODgeneration      | true       | smartLODgeneration = true      |
|                         | TRUE       |                                |
|                         | false      |                                |
|                         | FALSE      |                                |

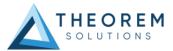

| numLODs            | any integer | numLODs = 3                |
|--------------------|-------------|----------------------------|
| includeULP         | PASSTHROUGH | includeULP = "PASSTHROUGH" |
| ulpPrecision       | any number  | ulpPrecision = 0.001       |
| <u>close brace</u> | }           | }                          |

# The Level of Detail Section

The level of detail section of the configuration file contains the tessellation and simplification information for each level of detail in the file.

This section consists of several sets of level of detail (LOD) information, and the number of these sets depends on the number you specified on the numLODs line in the configuration file.

#### To edit level of detail options

- 1. Open an existing configuration file in a text editor.
- 2. Edit the configuration file options listed below.
- 3. Save the configuration with a .config extension

| Option name               | Keywords              | Example                   |
|---------------------------|-----------------------|---------------------------|
| LOD                       | LOD "lod number"<br>{ | LOD "1" {                 |
| Level                     | any integer           | Level = 1                 |
| <u>Chordal</u>            | any number            | Chordal = 0.001           |
| Angular                   | any number            | Angular = 25              |
| Length                    | any number            | Length = 1                |
| <b>FeatureSuppression</b> | any integer           | FeatureSuppression = 0    |
| Simplify                  | any number            | Simplify = 0.60           |
| AdvCompressionLevel       | any number            | AdvCompressionLevel = 0.0 |
| <u>ULP</u>                | True / false          | ULP = false               |
| close brace               | }                     | }                         |

### The Filter Section

The filter section of the configuration file contains the filename and metadata filtering information. Edit this section if you want to change how the translator sanitizes filenames and filters metadata keys.

#### To edit filter options

- 1. Open an existing configuration file with a text editor.
- 2. Edit the configuration file options from the table below.
- 3. Save the configuration with a .config extension

| Option name            | Keywords                  | Example                         |
|------------------------|---------------------------|---------------------------------|
| Filter                 | Filter {                  | Filter {                        |
| FilenameSanitizeSet    | "string of<br>characters" | FilenameSanitizeSet = "abc123." |
| FilenameSanitizeSetAdd | "string of<br>characters" | FilenameSanitizeSetAdd = "41"   |

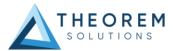

| FilenameSanitizeSetDelete | "string of<br>characters" | FilenameSanitizeSetDelete = "c"            |
|---------------------------|---------------------------|--------------------------------------------|
| MetadataKey               | "string of<br>characters" | MetadataKey = "metadata key to<br>exclude" |
| close brace               | }                         | }                                          |

### The Metadata section

The metadata section sets which metadata to attach to all parts, assemblies and nodes of the model.

**Note:** Be sure to add these options to the configuration file in pairs: one line to define the metadata key and one line to define the metadata value.

#### To edit metadata options

- 1. Open an existing configuration file (.CONFIG) in a text editor.
- 2. Edit the configuration file options shown in the table below.
- 3. Save the configuration with a .config extension

| Option name     | Keywords                  | Example                                                   |
|-----------------|---------------------------|-----------------------------------------------------------|
| Metadata        | Metadata {                | Metadata {                                                |
| AddToParts      | "string of<br>characters" | AddToParts = " <metadata key="">"</metadata>              |
|                 |                           | AddToParts = " <metadata value="">"</metadata>            |
| AddToAssemblies | "string of<br>characters" | AddToAssemblies = " <metadata key="">"</metadata>         |
|                 |                           | AddToAssemblies = " <metadata<br>value&gt;"</metadata<br> |
| AddToAllNodes   | "string of<br>characters" | AddToAllNodes = " <metadata key="">"</metadata>           |
|                 |                           | AddToAllNodes = " <metadata value="">"</metadata>         |
| close brace     | }                         | }                                                         |

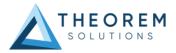

# Appendix B – Property Mapping Files

Property mapping files are required for CAD property Mapping and PLMXML Property Mapping

A Property Mapping File is a comma separated text file containing information of how CAD properties from the source system will be mapped into the target file.

The format is as follows:

- Lines beginning with a "#" are treated as comment lines and are ignored.
- Any space characters will be treated as part of the item •
- Lines containing a mapping must contain 6 items separated by 5 commas

The six items are :-

| ltem              | Description                                                                                                    |  |
|-------------------|----------------------------------------------------------------------------------------------------|--|
| Source name       | The attribute name in the Source System                                                                                                    |  |
| Target name       | The attribute name in the Target File                                                                                                    |  |
| Data derived from | derived from<br>6 - Use the source value as given<br>6 - Use the source value as given and hide the property<br>Note! Value 6 For CAD Mapping Files ONLY (Not PLMXML |  |
| Default Value     | Not currently used                                                                                                    |  |
| Value Type        | Not currently used                                                                                                    |  |
| Default Units     | Not currently used                                                                                                    |  |

An Example of a mapping file is shown below:-

# Mapping from input attribute name to Target property name

#

# Line Format:-

# Source name, Target name, Data derived from, Default Value, Value Type, Default Units

# Data derived from:-

- # 0 Do not convert
- # 1 Use the source values as given
- # 6 Use the source value as given and hide the property

```
#
_ActivateBOM,NULL,0,0,,
_LastModifier,NULL,0,0,,
_Maturity,NULL,0,0,,
_PrdVersion,NULL,0,0,,
ReferenceTimeStamp,NULL,0,0,,
_Responsible,NULL,0,0,,
COG M,ud_CAD_CENTER_OF_GRAVITY,1,0,,
COMPONENTS PRINCIPAL AXES ,NULL,0,0,,
DENSITY Kg/M^3,NULL,0,0,,
INERTIA MATRIX KgM2, ud CAD MOMENT OF INERTIA, 1, 0,,
INERTIA VOLUME M^3,ud_CAD_VOLUME,1,0,,
INERTIA WET AREA M^2,ud_CAD_SURFACE_AREA,1,0,,
MASS Kg, ud CAD MASS, 1, 0,,
PRINCIPAL MOMENTS KgM^2,NULL,0,0,,
FILESAVETIME, File Last Modified, 1, 0,,
LOCALE, LOCALE, 1, 0,,
Masterdata Version, Masterdata Version, 1, 0,,
```

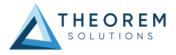

Material Details,Material Details,1,0,, PART\_NUMBER,PART\_NUMBER,1,0,, MPARTNAME,Source Model Name,1,0,, Source,SourceName,1,0,,

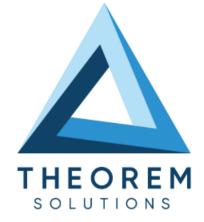

### UK, Europe and Asia Pacific Regions

- THEOREM HOUSE MARSTON PARK BONEHILL RD TAMWORTH B78 3HU UNITED KINGDOM
- sales@theorem.com
- <u>- +44 (0) 182</u>7 305 350

#### **USA** and the America

- THEOREM SOLUTIONS INC 100 WEST BIG BEAVER TROY MICHIGAN 48084 USA
- Sales-usa@theorem.com
- S +(513) 576 1100
- THEOREM.COM